**www.cdp.net | @CDP**

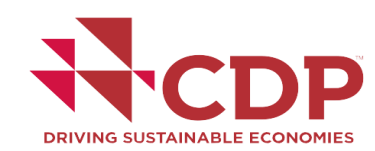

# **DRIVING SUSTAINABLE ECONOMIES**

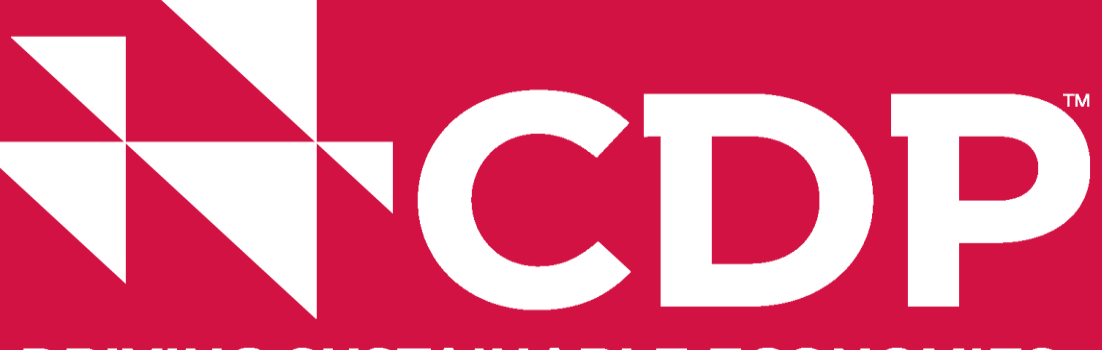

# **Climate Change Reporting Roadmap & How to use the Online Response System**

Ji Yeon Kim

Project officer, Global Operations team CDP

*Disclosure Support Team* respond@cdp.net

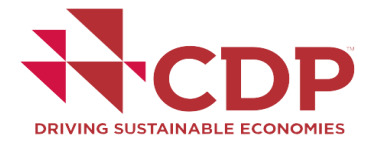

# **Preparing to respond**

# **Before you start:**

- Drafting document
- Internet Explorer 8 or newer.
- Disable pop up blocker or the ORS will not open
- Allow emails from @cdp.net

Investors representing US\$87 trillion in assets are asking the community to provide information to C companies in their portfolios. Over 4100 of the world's largest companies provided this data to CDF

This email contains instructions on how to provide this information to investors through the CDP O

- Click here to log in to the CDP website and access the ORS. You can use your existing
- Instructions on how to login and use the ORS can be found here.
- You can view CDP's questionnaires, and reporting guidance, on the guidance page.

# **How to access:**

- Signing into My CDP (if you have a login), or:
- The CDP email
- If it's your first time and you do not have an email, contact **respond@cdp.net**

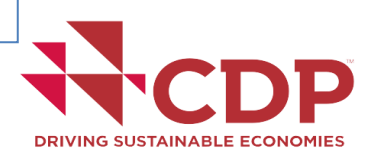

# **Finding the guidance pages**

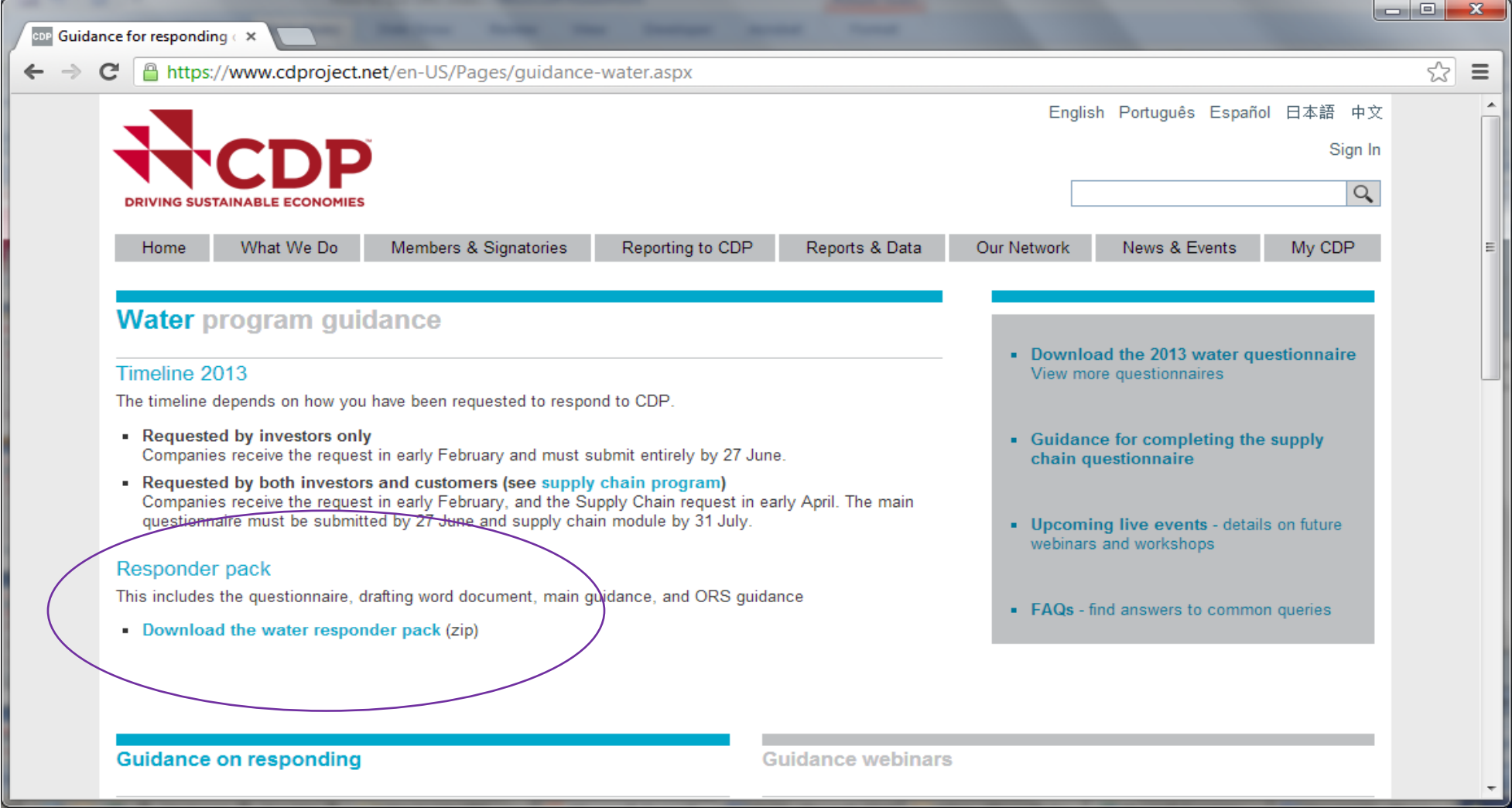

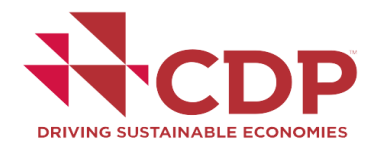

# **Climate Change Reporting roadmap**

#### **CDP Reporting Roadmap 2013: Climate Change**

#### What is the purpose of the roadmap?

This document is designed to help organizations improve the quality of their response. It is aimed at all levels of responders, from those making an initial submission, to those with comprehensive responses, and those aiming to perform and report at the highest level.

One of the benefits of participating in CDP is that by responding to a single questionnaire a company can satisfy hundreds of investors and multiple customers. Therefore the same set of questions is presented to all organizations. It is recognized that responders are at different stages of reporting ability and require guidance to move from a focused initial basic response to a comprehensive report.

This roadmap details four stages of responding, and for each stage guides which questions to target and when to prepare for new questions or implement actions.

#### Will this satisfy the request from my investors or customers?

The roadmap has been developed with input from investor signatories and Supply Chain members on which are the critical questions they wish to see answered by all responders. If you have been directed by your customer to address particular questions, you should complete these in addition to those in the roadmap.

Seven questions are highlighted as a Top requested data point. These have been selected as the most demanded data points based on feedback from investors, Supply Chain members, and research on the most downloaded CDP data points\*.

#### What are the scoring implications?

Please note that not all organizations will have their response scored. Please check with your local CDP office to confirm CDP scoring policy in your region.

An indicative scoring potential at each stage is on page 3. By responding at a higher stage, a . greater number of questions should be covered, in more depth, and there should also be more emission reduction actions taken. By following this progressive path there is the potential to see an improvement in disclosure and performance scores. However the scoring potential is not a guide to what a final score would be.

Responding at "Best Practice" (stage 4) does not guarantee that you will qualify for CDLI or CPLI, although you will be moving towards a more comprehensive disclosure. See the Scoring . Mothodology for details on leadership eritoris

#### What are the limitations of the roadmap?

CDP encourages the most accurate and complete response possible. The roadmap should not restrict your response to one stage throughout the questionnaire if there is capability for a more developed response in other questions.

The roadmap is not intended as a substitute for the Reporting Guidance, which is where responders should look for detailed information on how to answer each question, or the Scoring Methodology, which fully explains the criteria for allocating disclosure and performance points for all questions.

#### Where can I get further help on responding?

CDP provides a range of materials to help responders on our guidance pages. In particular, the Guidance Document is essential reading as it explains each question in detail and includes what information you need to provide, the format it should be provided in, and where to find tools or further information to construct your answer.

Responders can sign up for dedicated support through membership of Reporter Services. Members benefit from the expertise of a dedicated CDP account manager, a Response Check on your submission, access to CDP Analytics to benchmark against peers, as well as networking opportunities and best practice sharing.

Companies can get a better understanding of their upstream emissions though CDP Supply Chain. By becoming a member and sending the CDP request to your suppliers you can get a picture of how resilient your supply chain is to climate change risks, and find opportunities to reduce scope 3 emissions.

CDP's network of accredited service providers can deliver operational benefits, support companies through the CDP reporting process and potentially help improve companies' scores. These include:

- Carbon calculation partners offer valuable support in switching from complex Excel spread-٠ sheets to company wide, integrated management systems.
- Carbon reduction partners offer technology and services that help reduce carbon emissions. This partnership program complements CDP's Carbon Action initiative - an investor led initiative to accelerate company action on carbon reduction activities which deliver a satisfactory return on investment.
- ٠ Consultancy partners support companies with the technical expertise to establish and implement climate change and sustainability strategies. Partners offer Response Check prior to final submission to ensure it is as complete as possible.
- Education and training partners provide a comprehensive array of high quality carbon man-

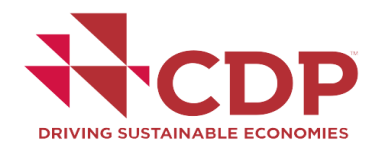

#### **Logging into the CDP Website**

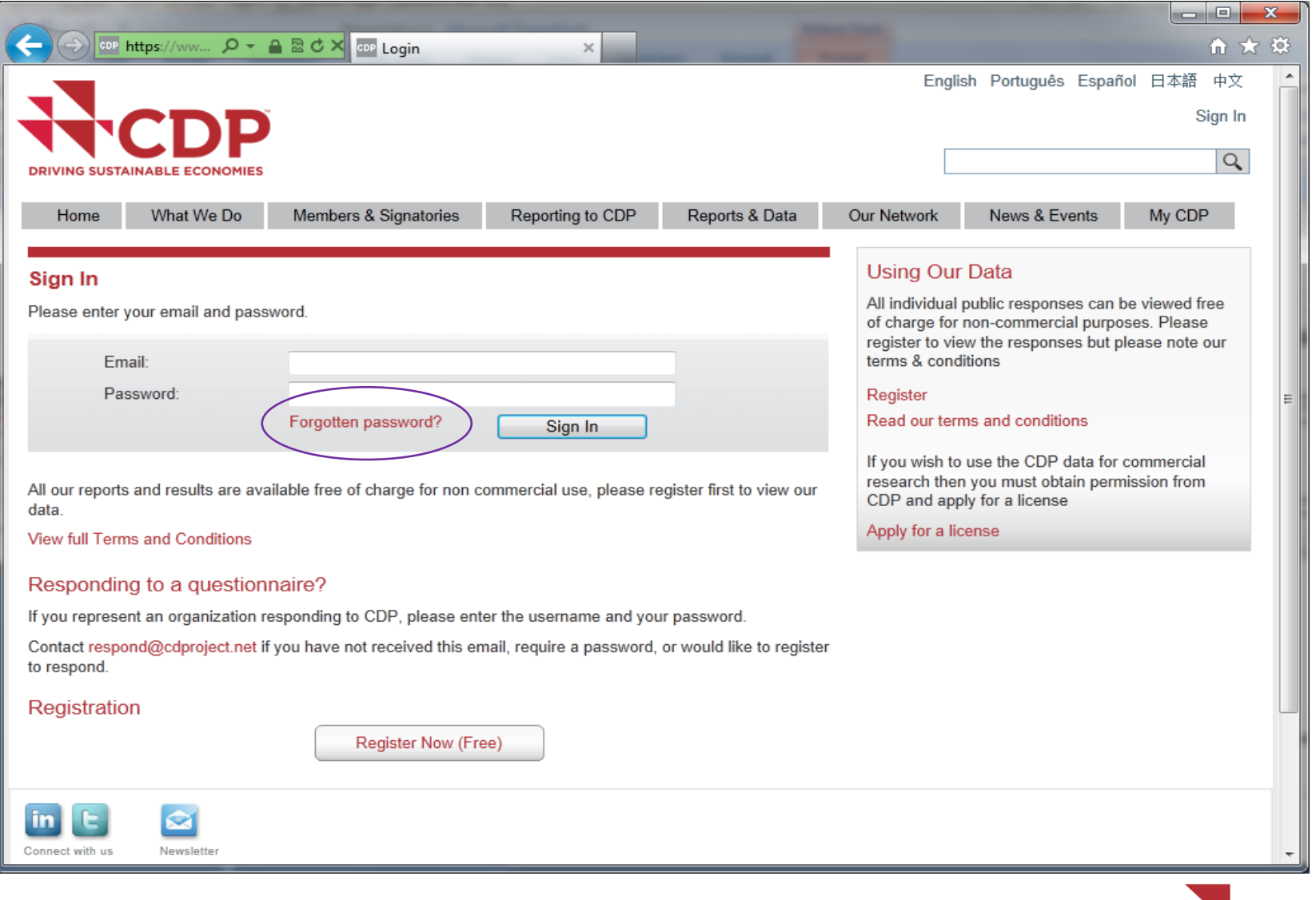

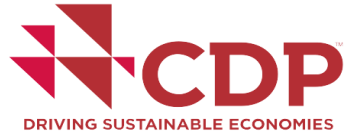

#### **Logging into the CDP Website**

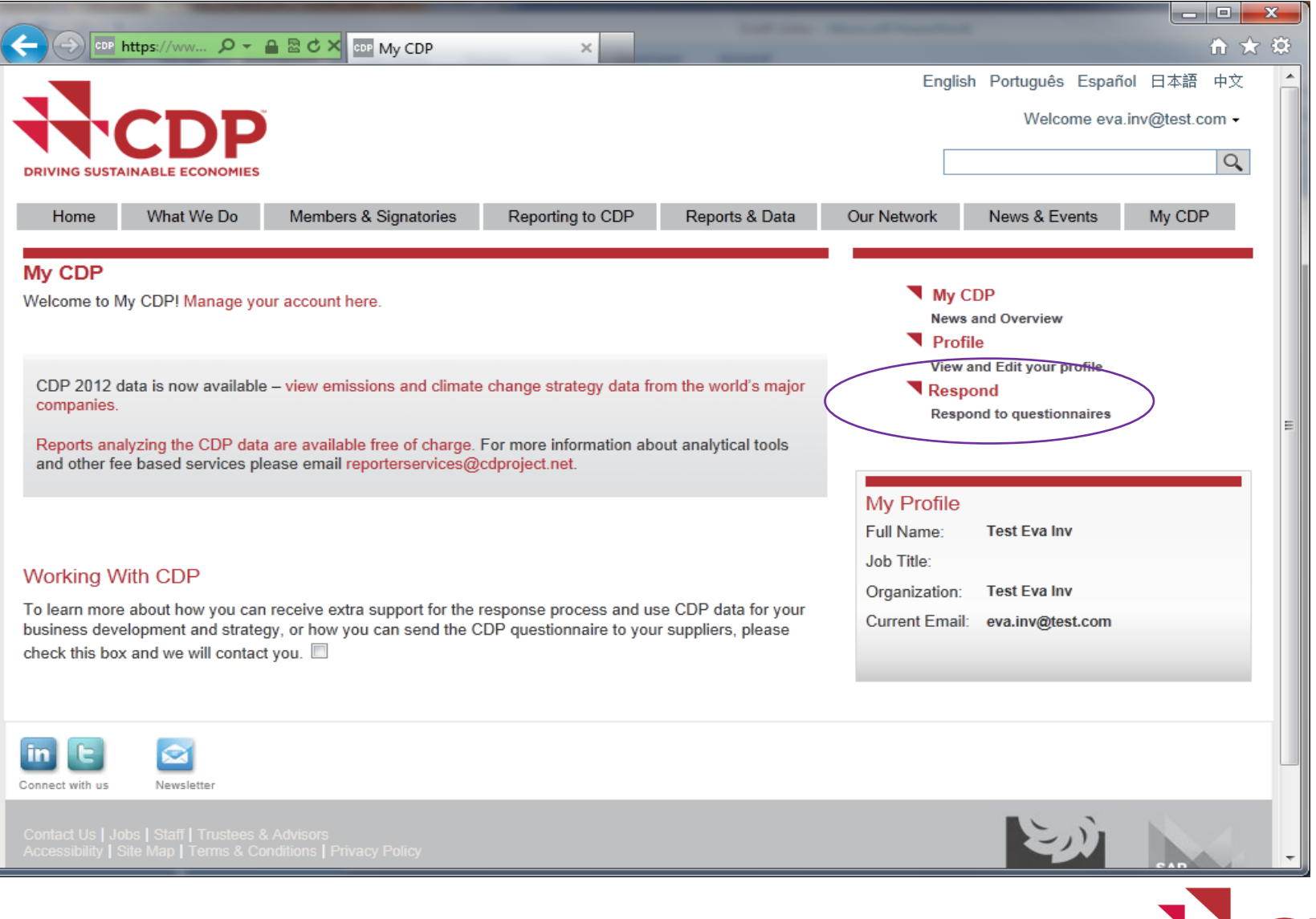

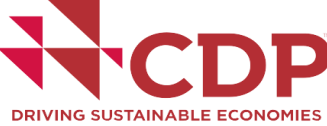

#### **The Portal: Before Activation**

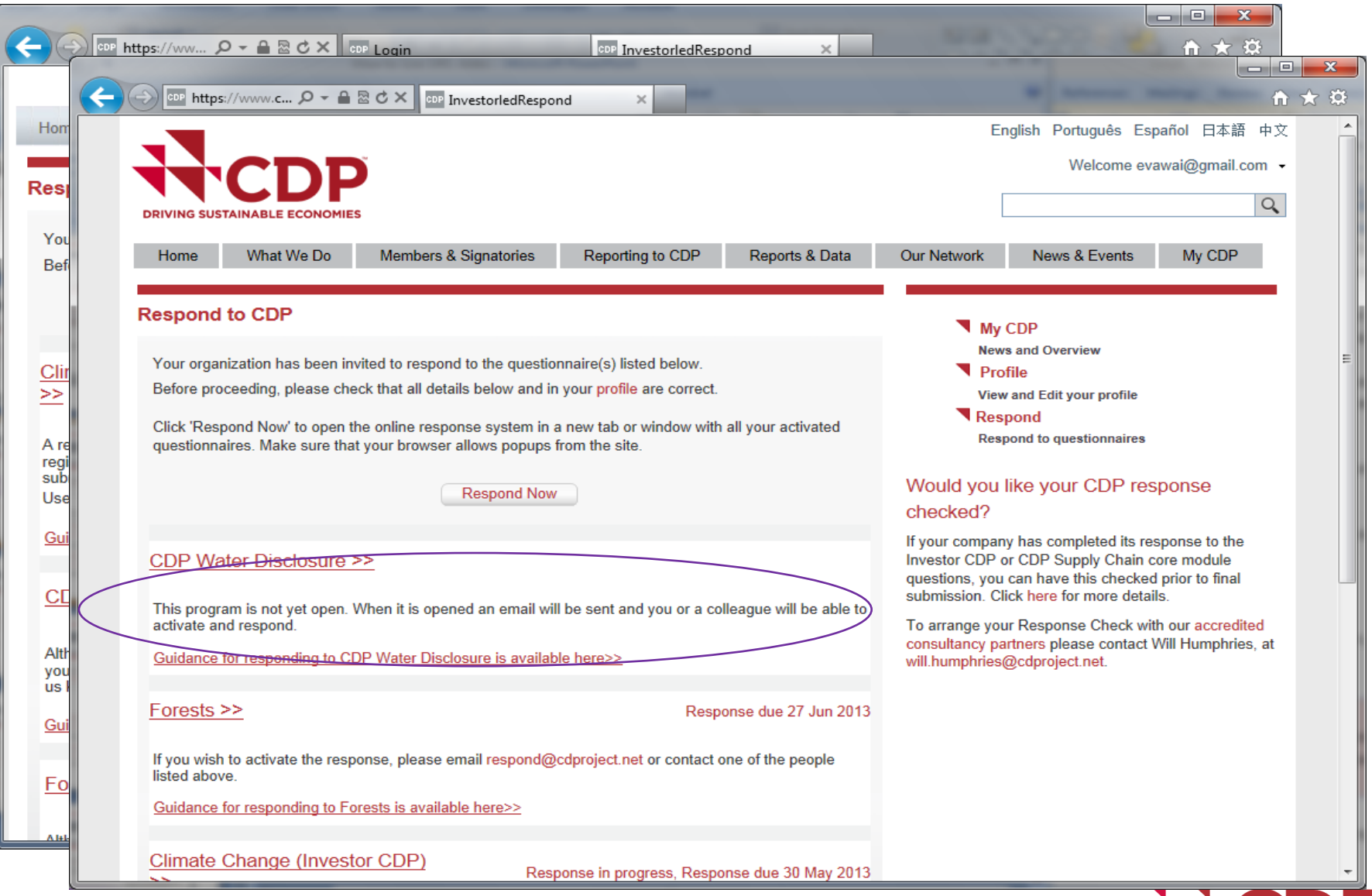

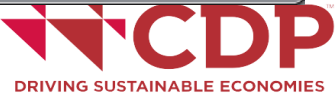

#### **The Portal: During Activation**

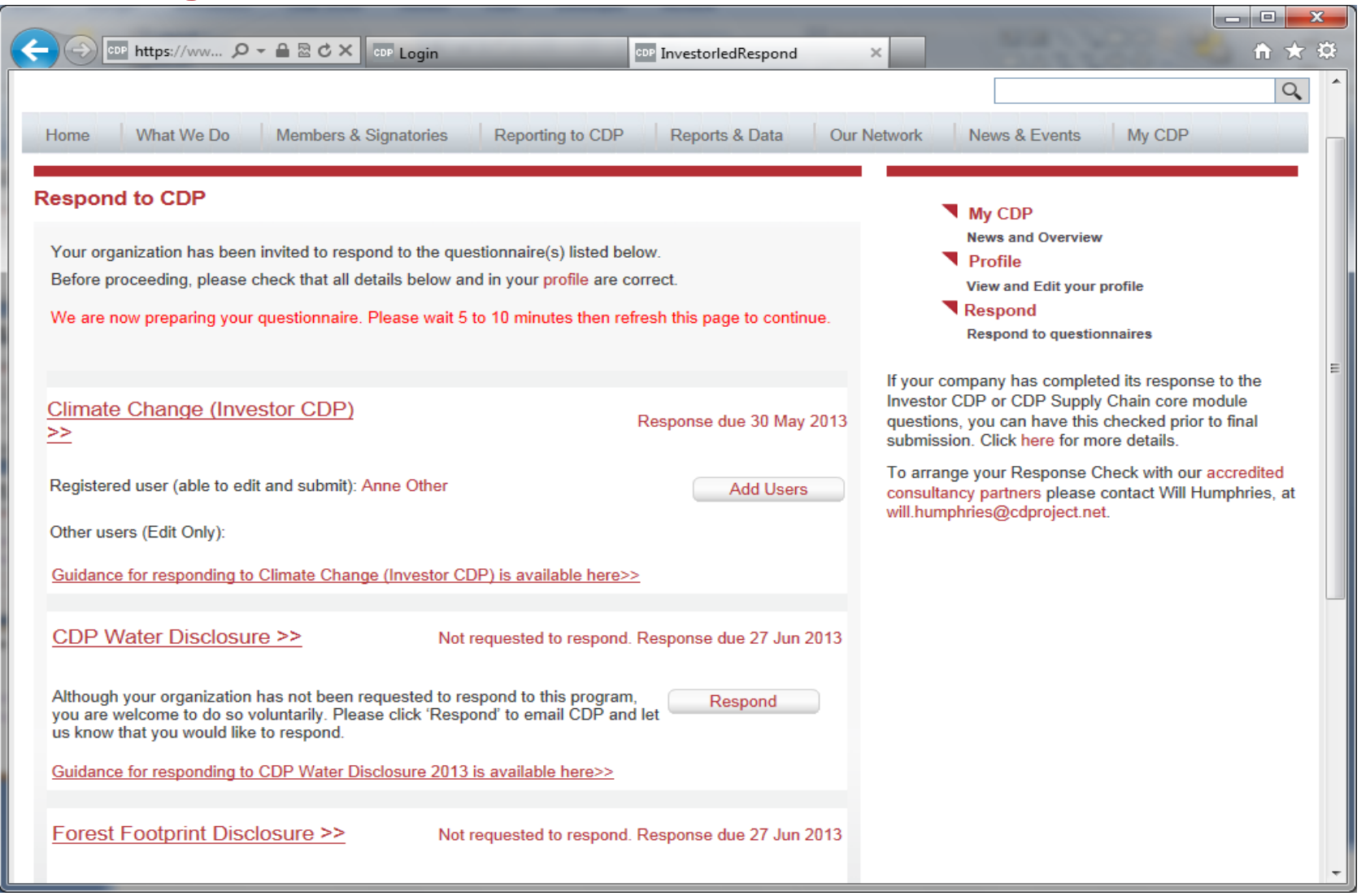

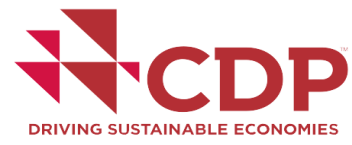

#### **The Portal: Ready**

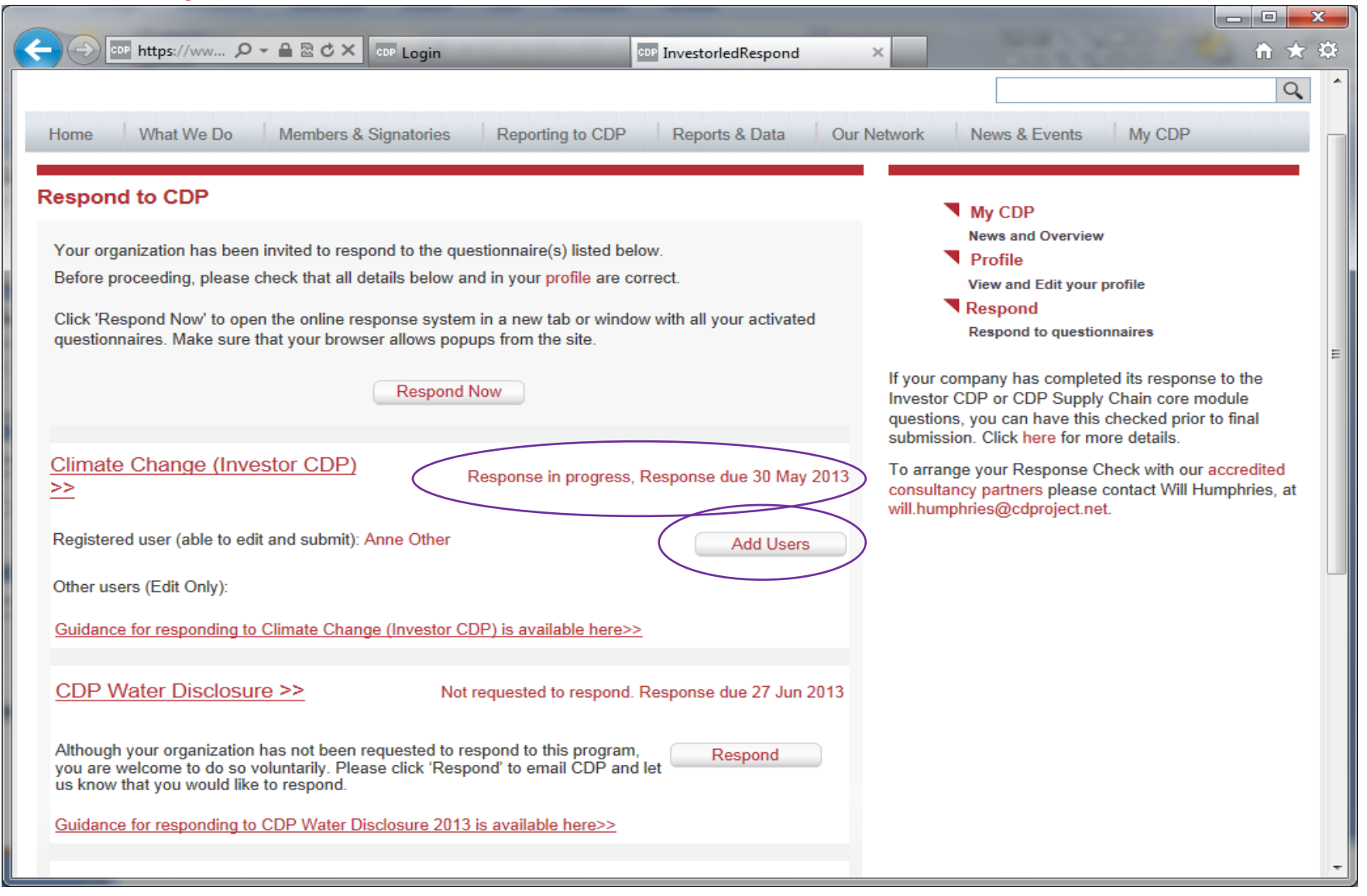

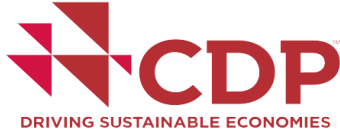

## **The Portal: Adding user**

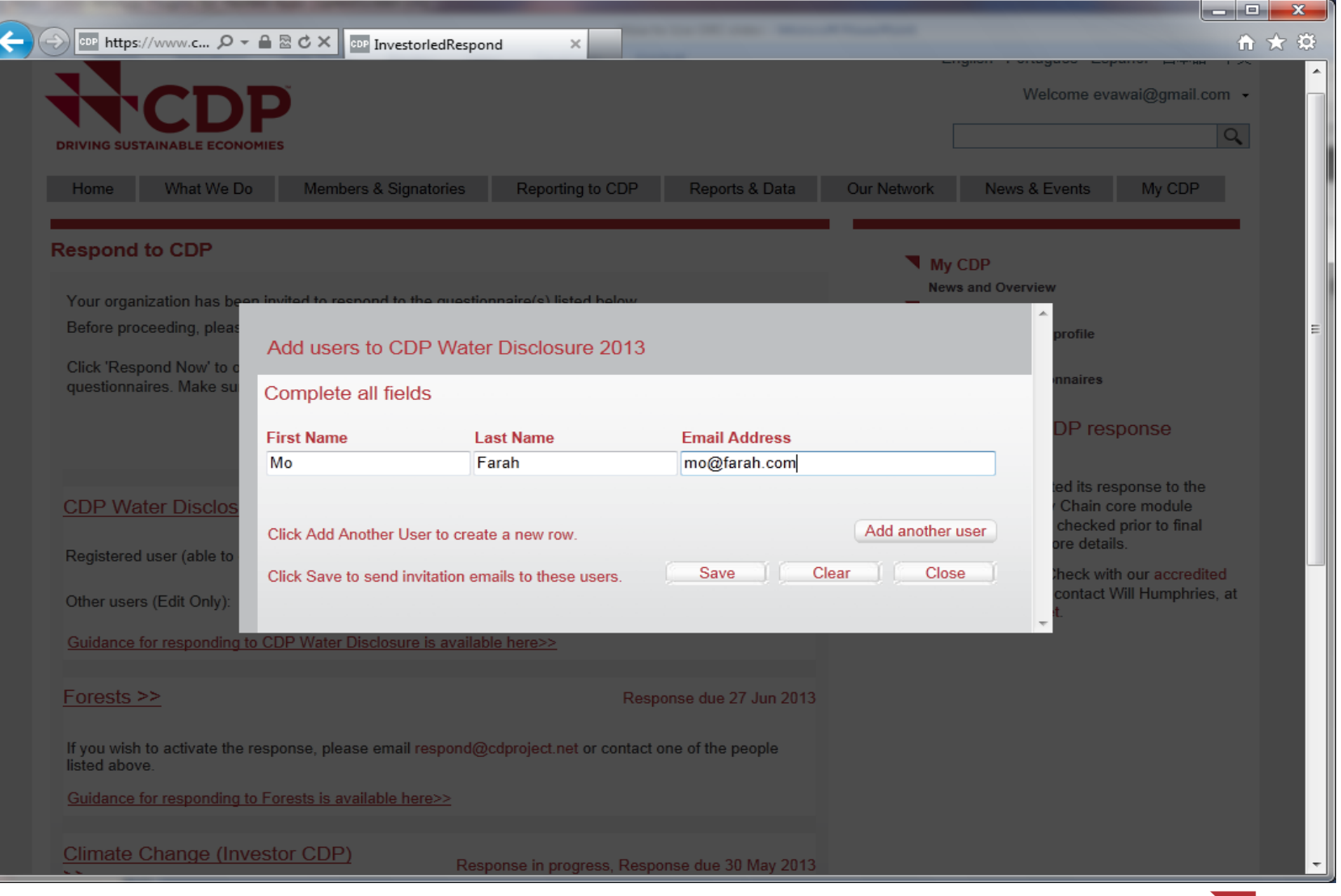

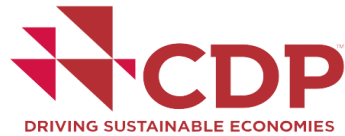

# **The Portal: Adding user**

U

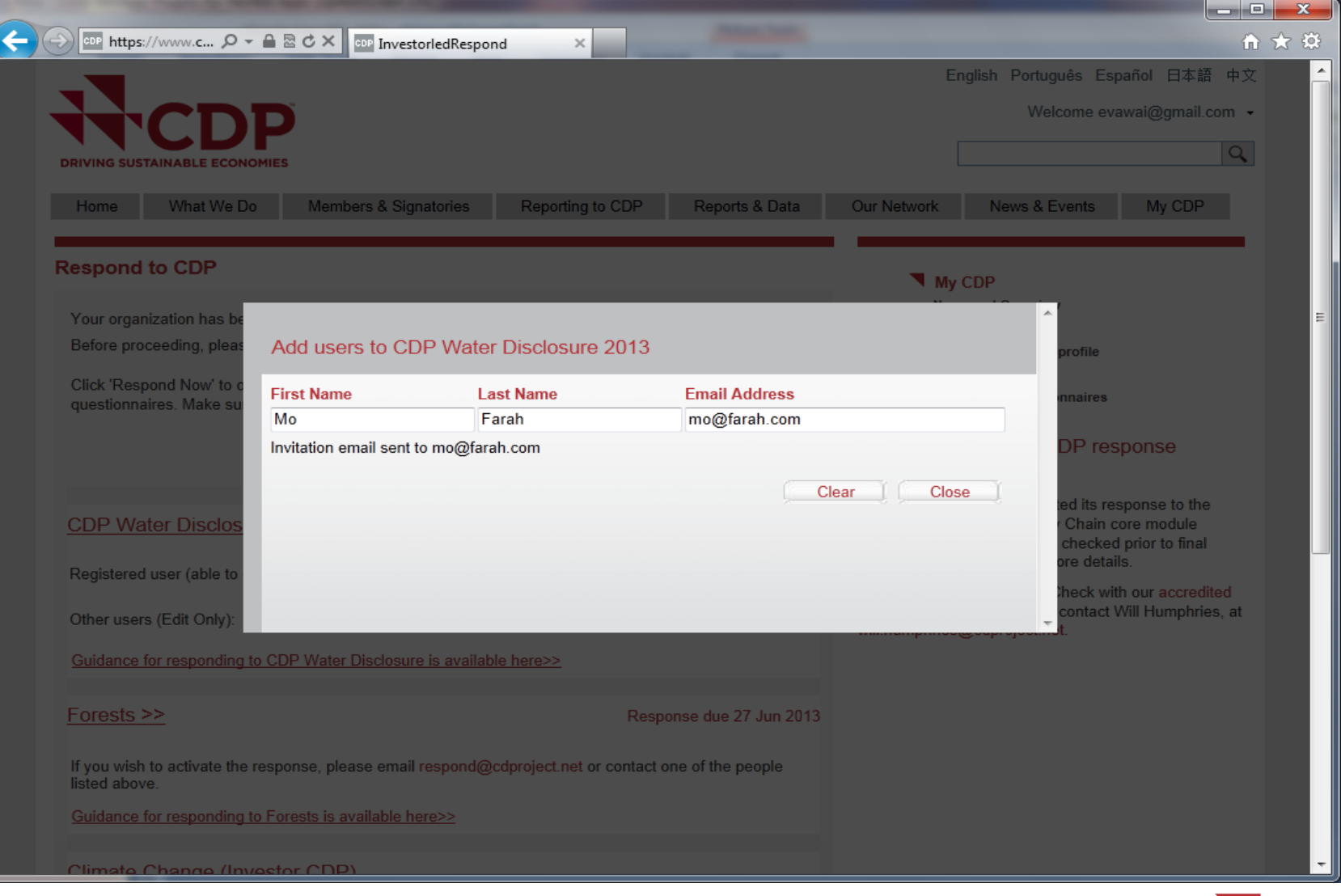

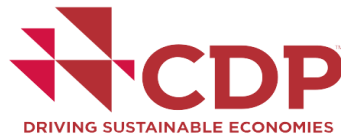

#### **The Portal: Ready**

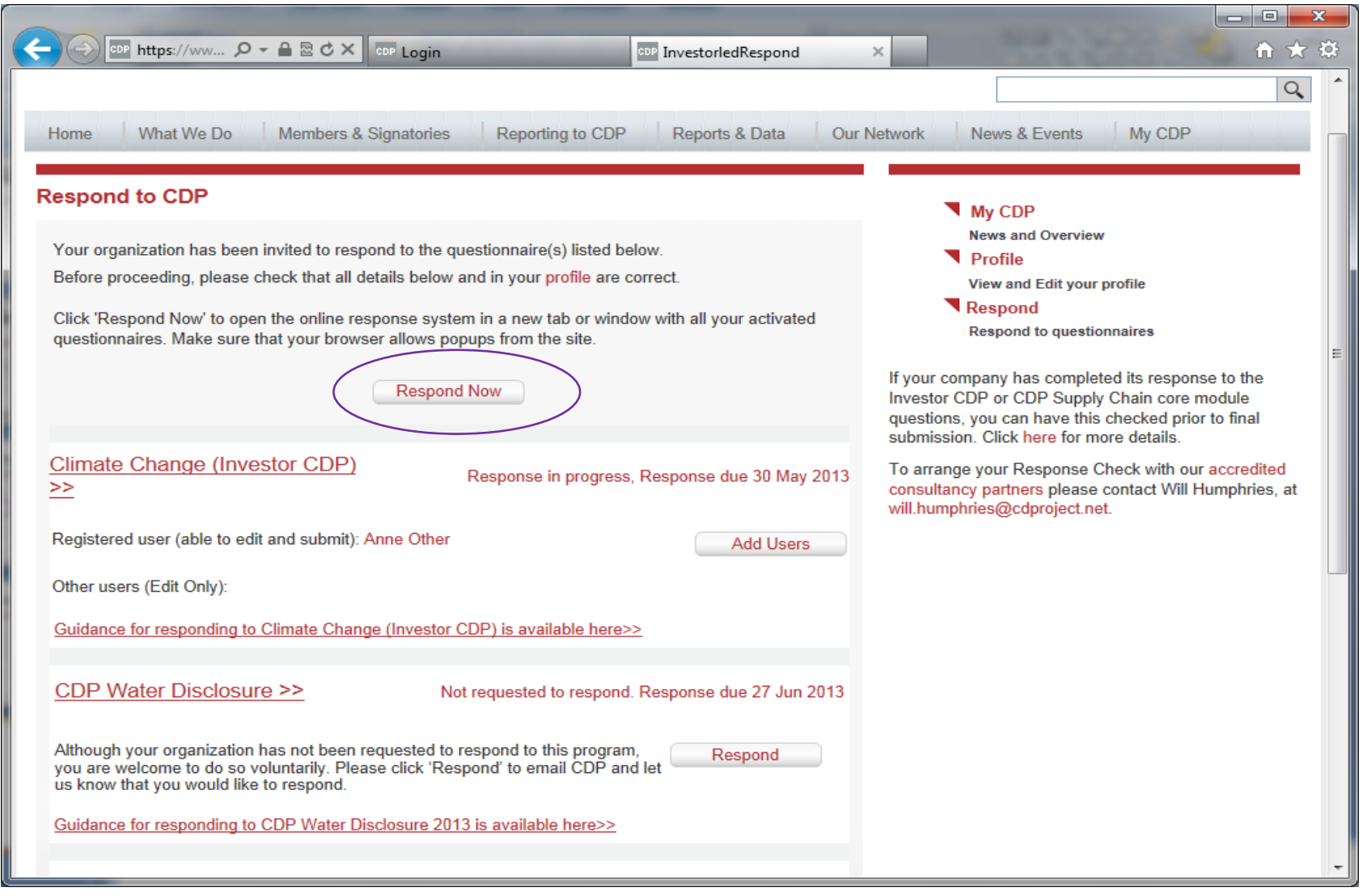

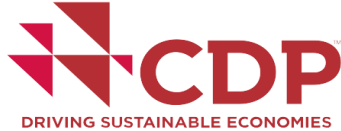

**The ORS Home Page**

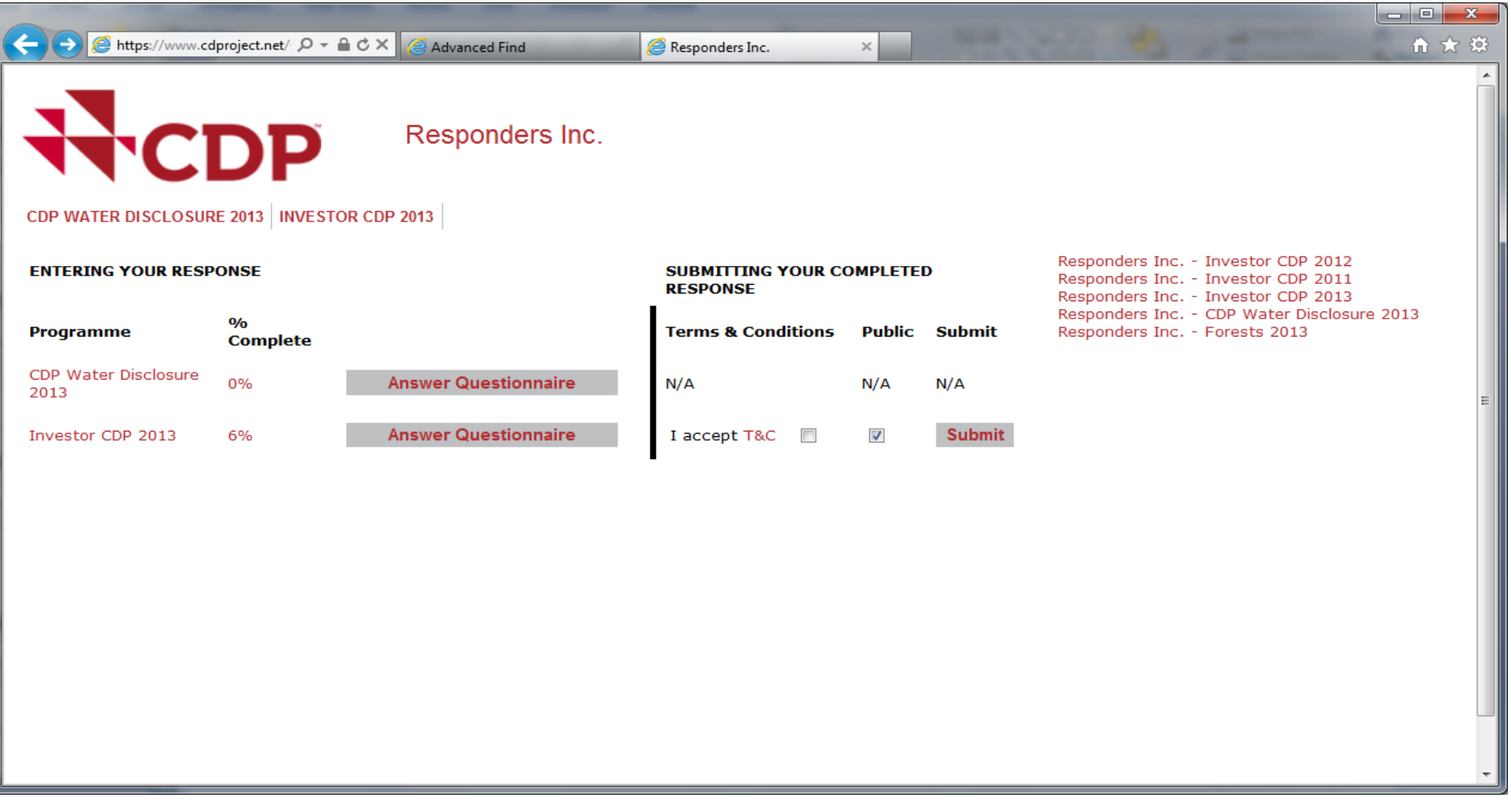

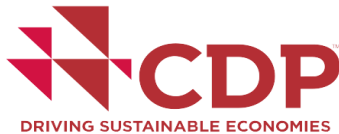

## **ORS: Introduction page**

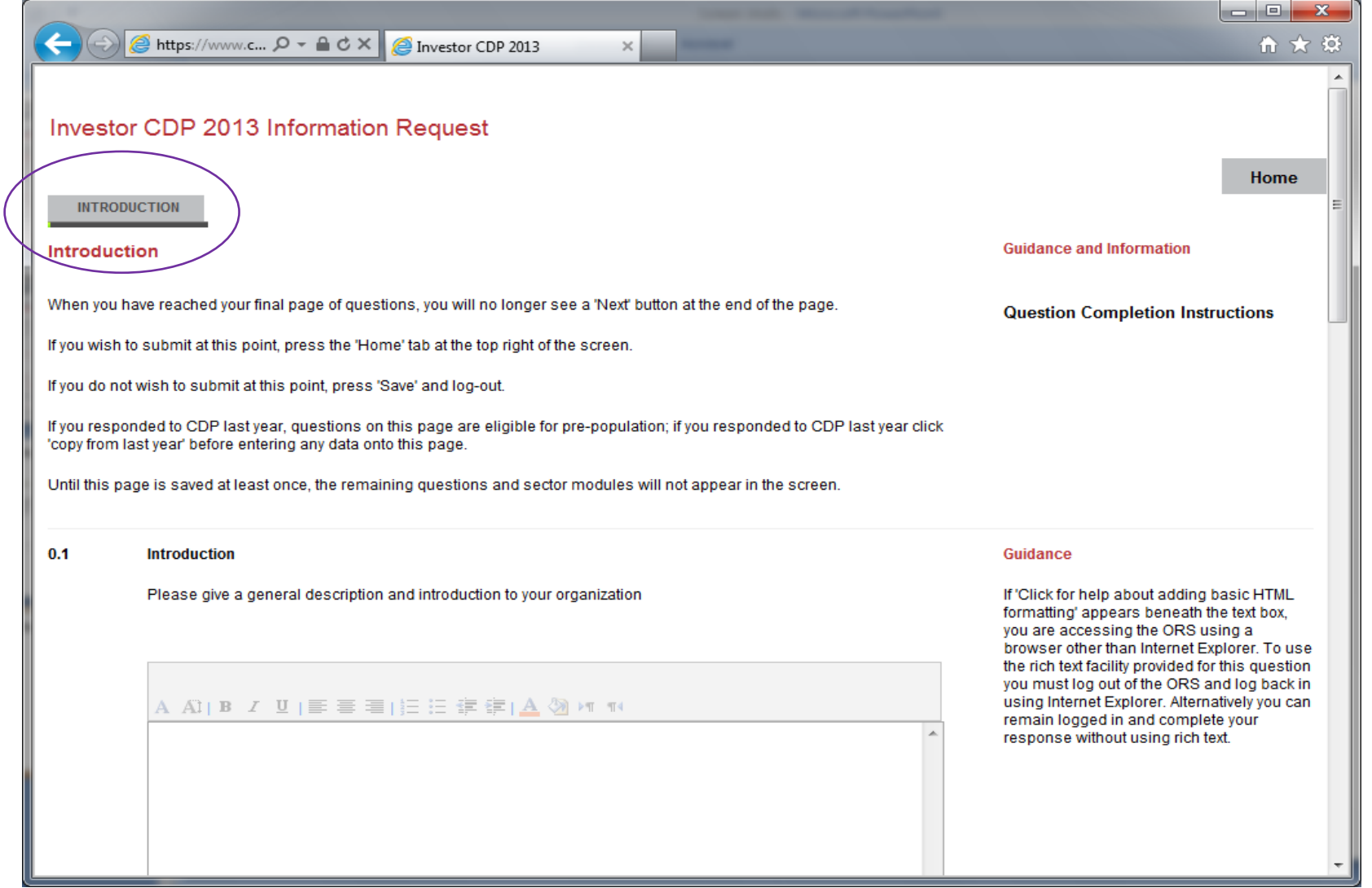

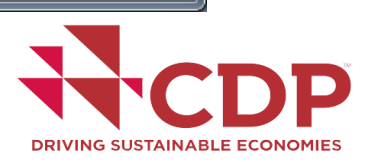

## **ORS: Introduction page**

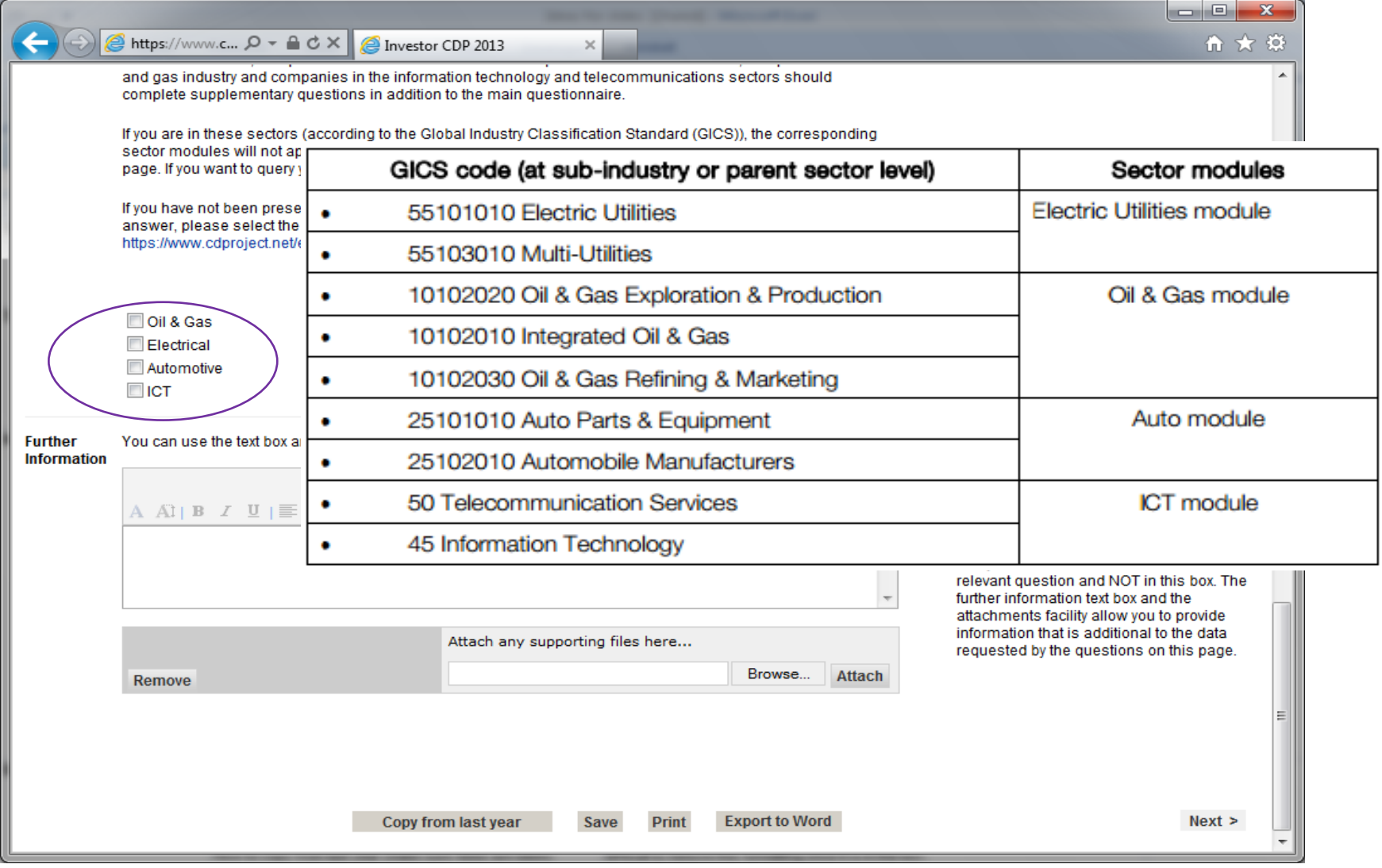

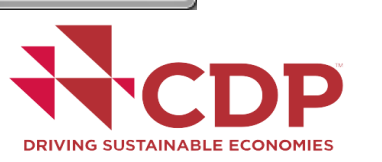

## **ORS: Introduction page**

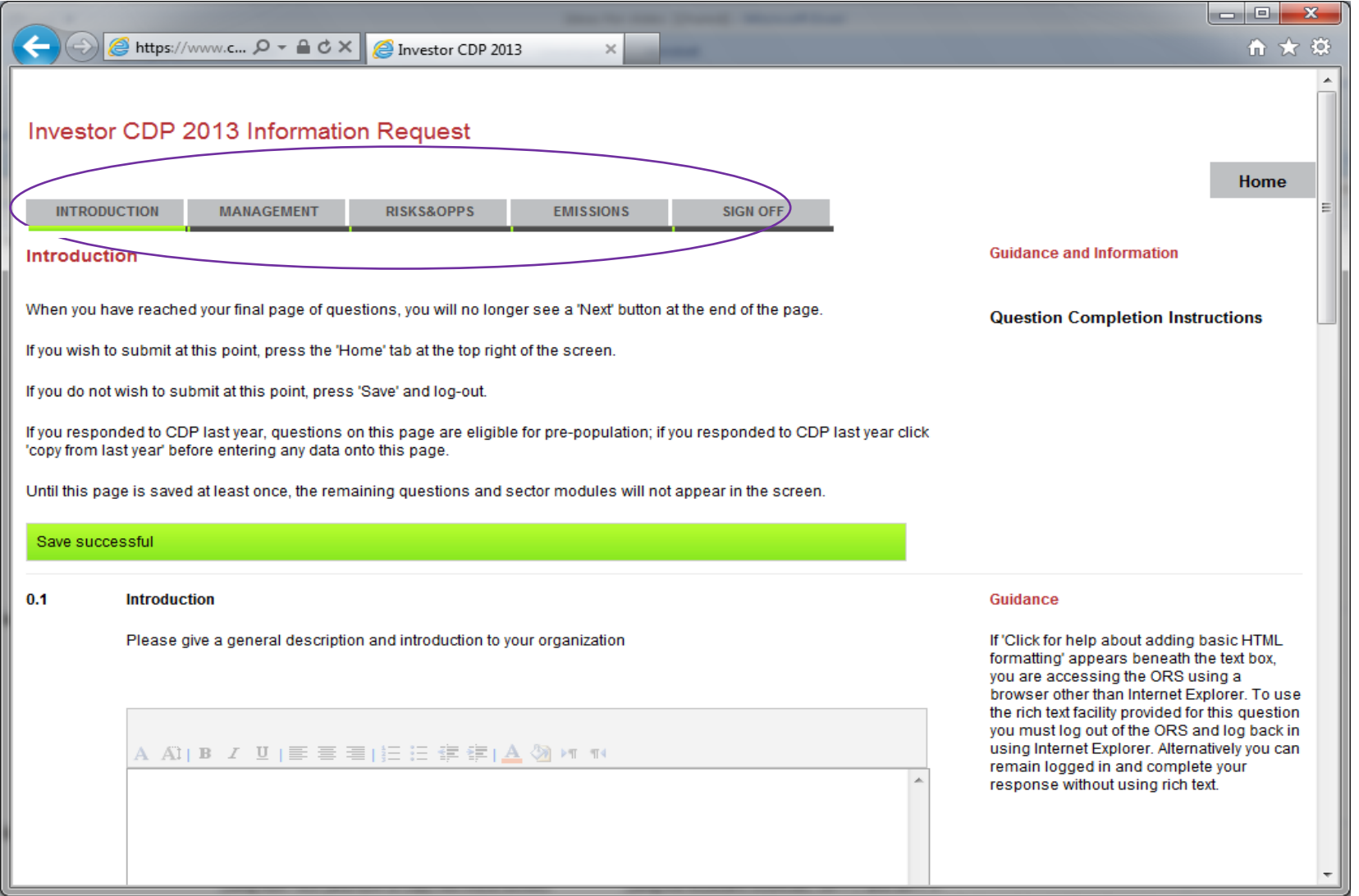

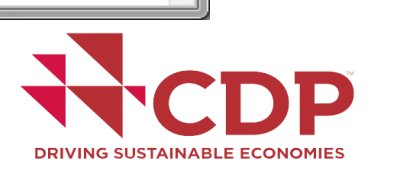

#### **ORS: Using the ORS**

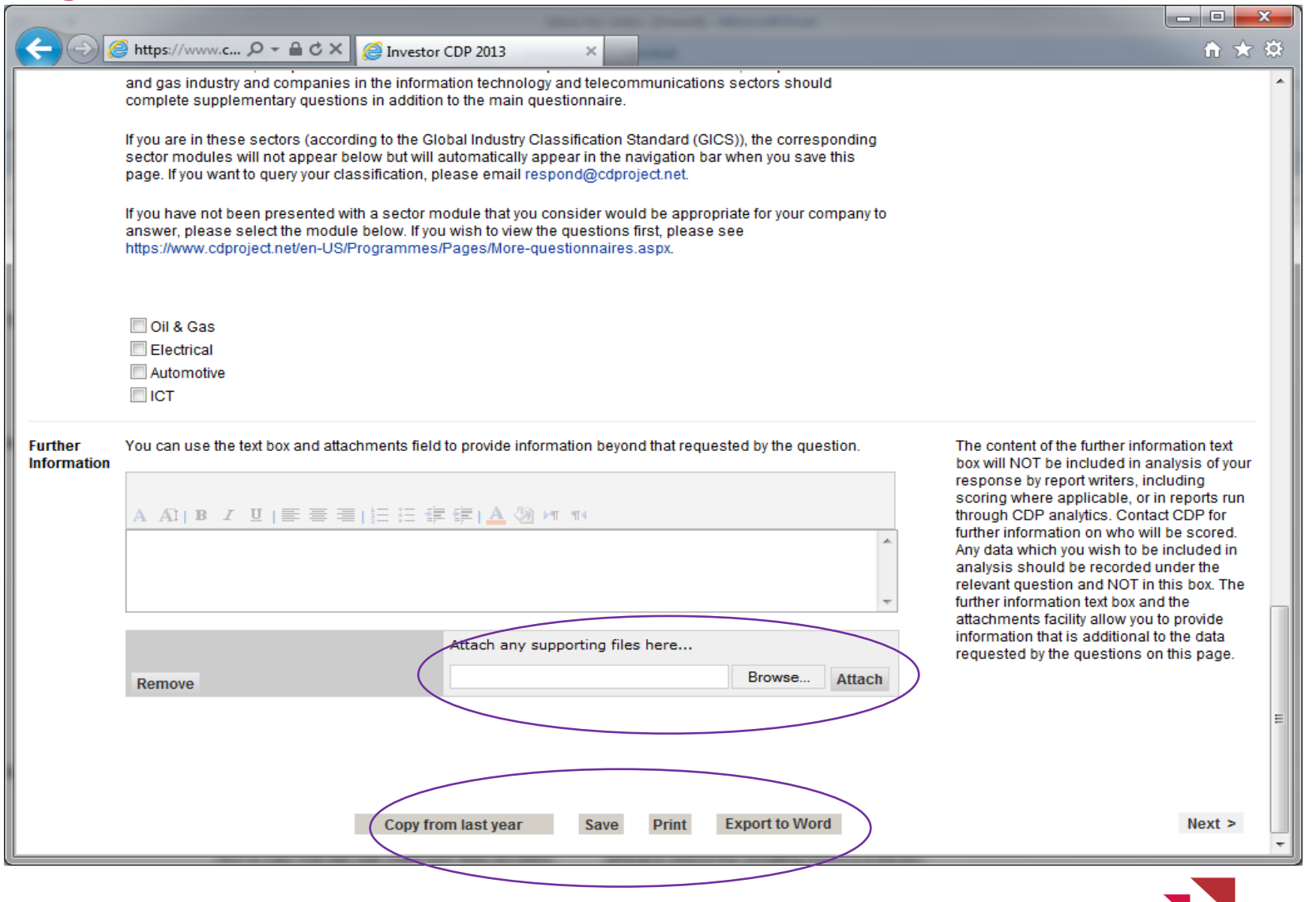

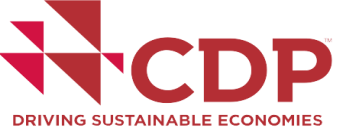

## **ORS fields: Rich Text formatting**

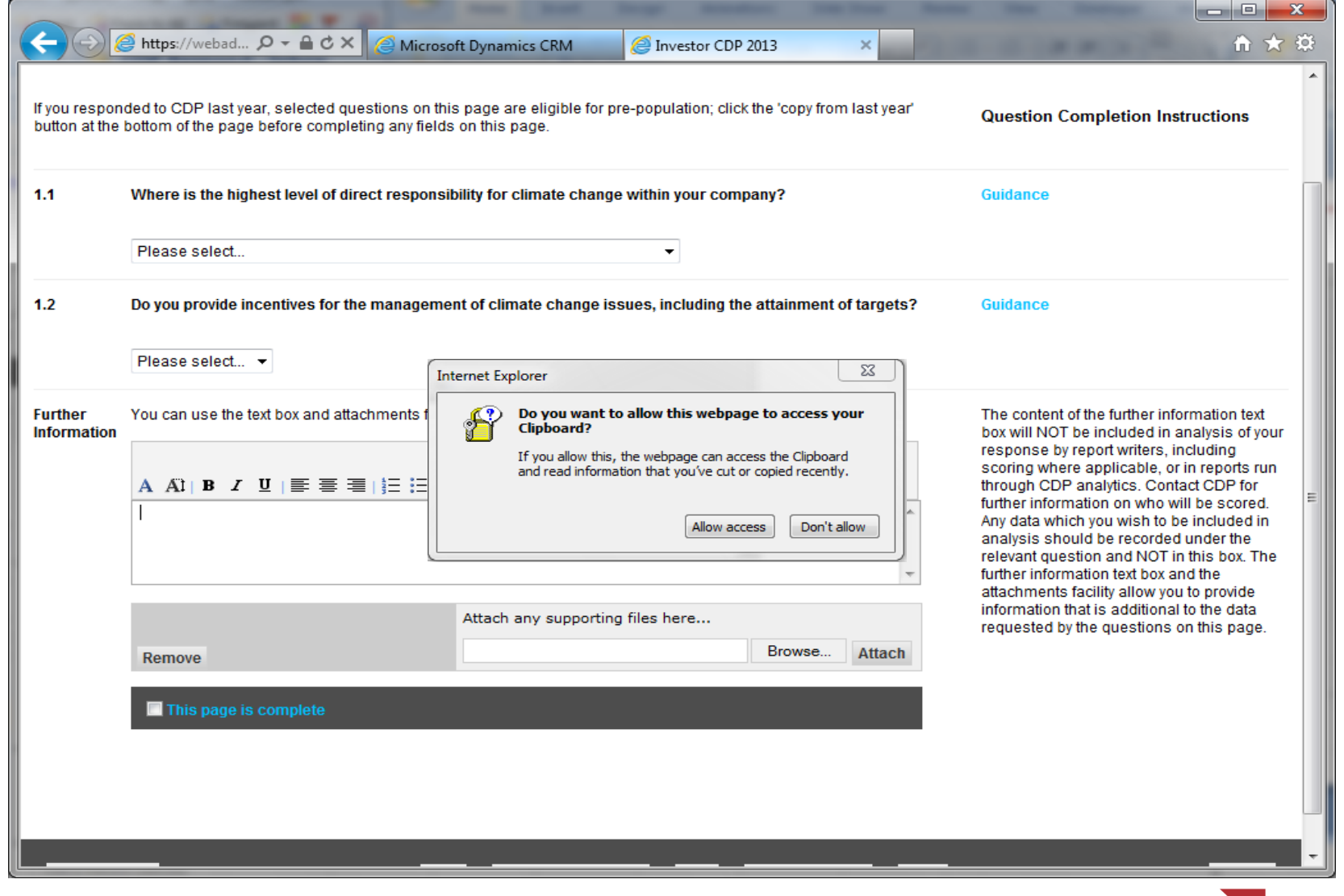

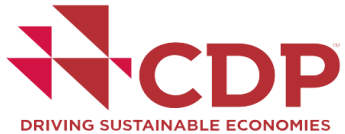

# **Character limit and rich text formatting**

**Committee Construction Committee** 

# **What you see Sustainability** • Society

- **Environment**
- Economy

# **What is in the code**

<strong><u>**Sustainability**</u></strong> <ul><li>Society</li> <li><font color=#FFCC00><b>**Environment** </font></b></li> <li>Economy</li>  $\langle u \rangle$ 

### **45 characters?**

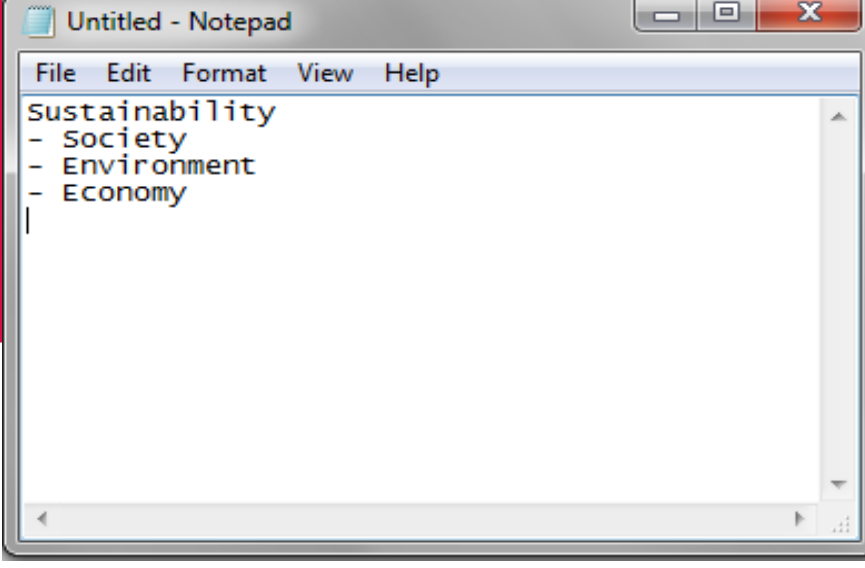

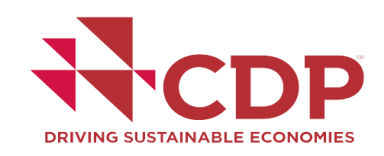

## **ORS fields: Rich Text formatting**

Ľ

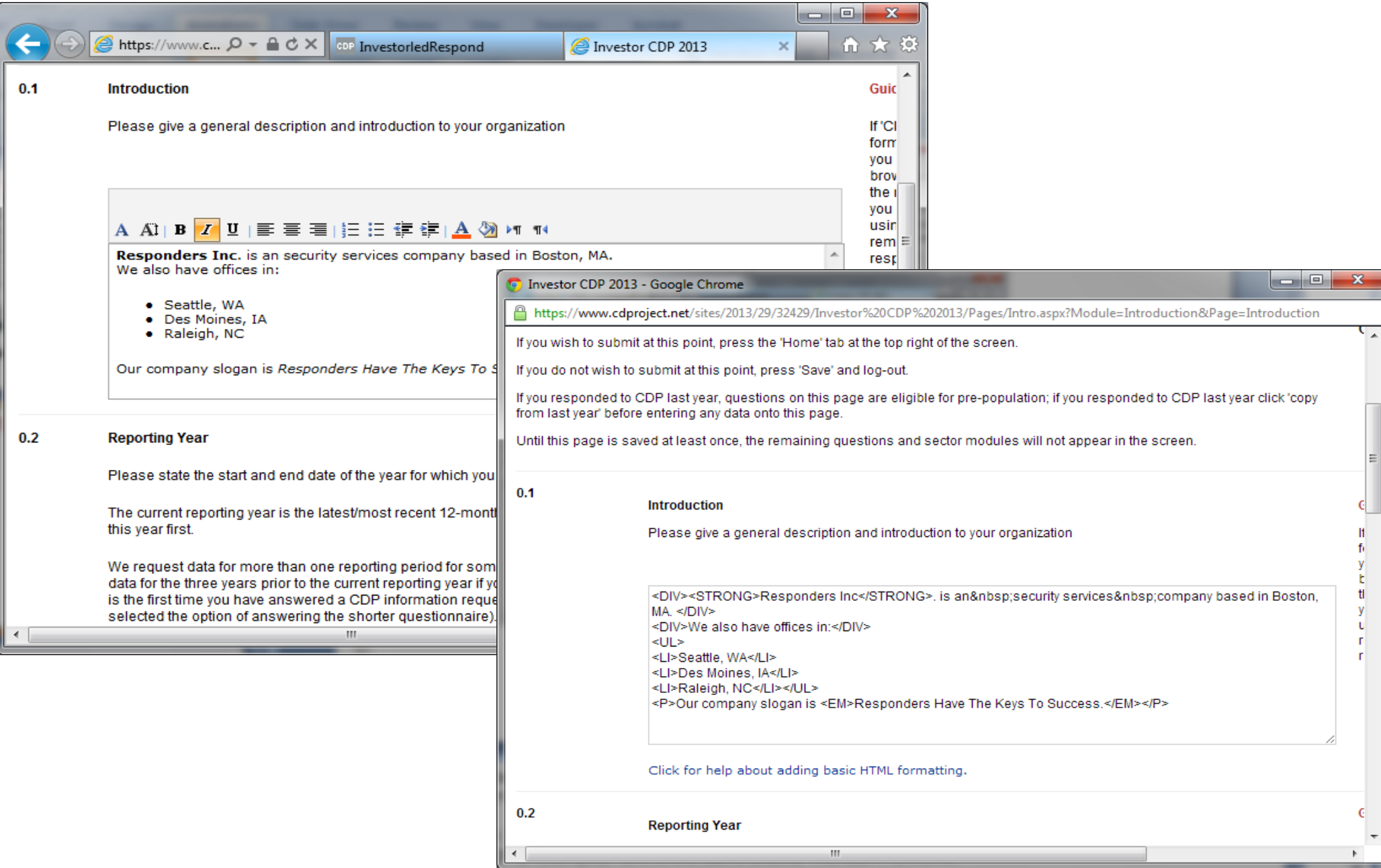

#### **ORS fields: attachment field**

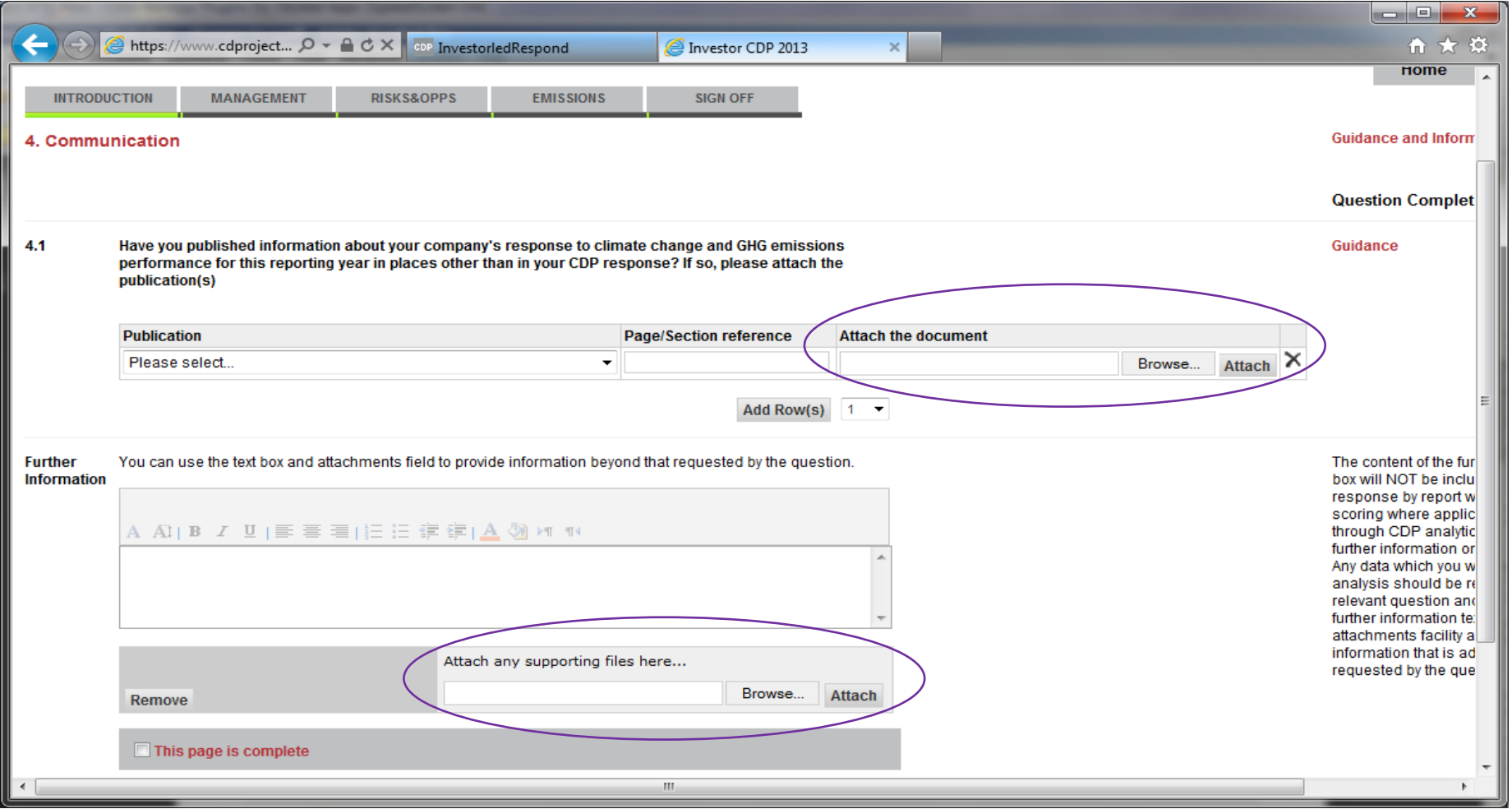

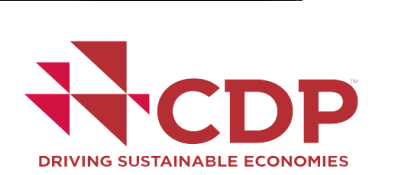

## **ORS fields: question with attachment field**

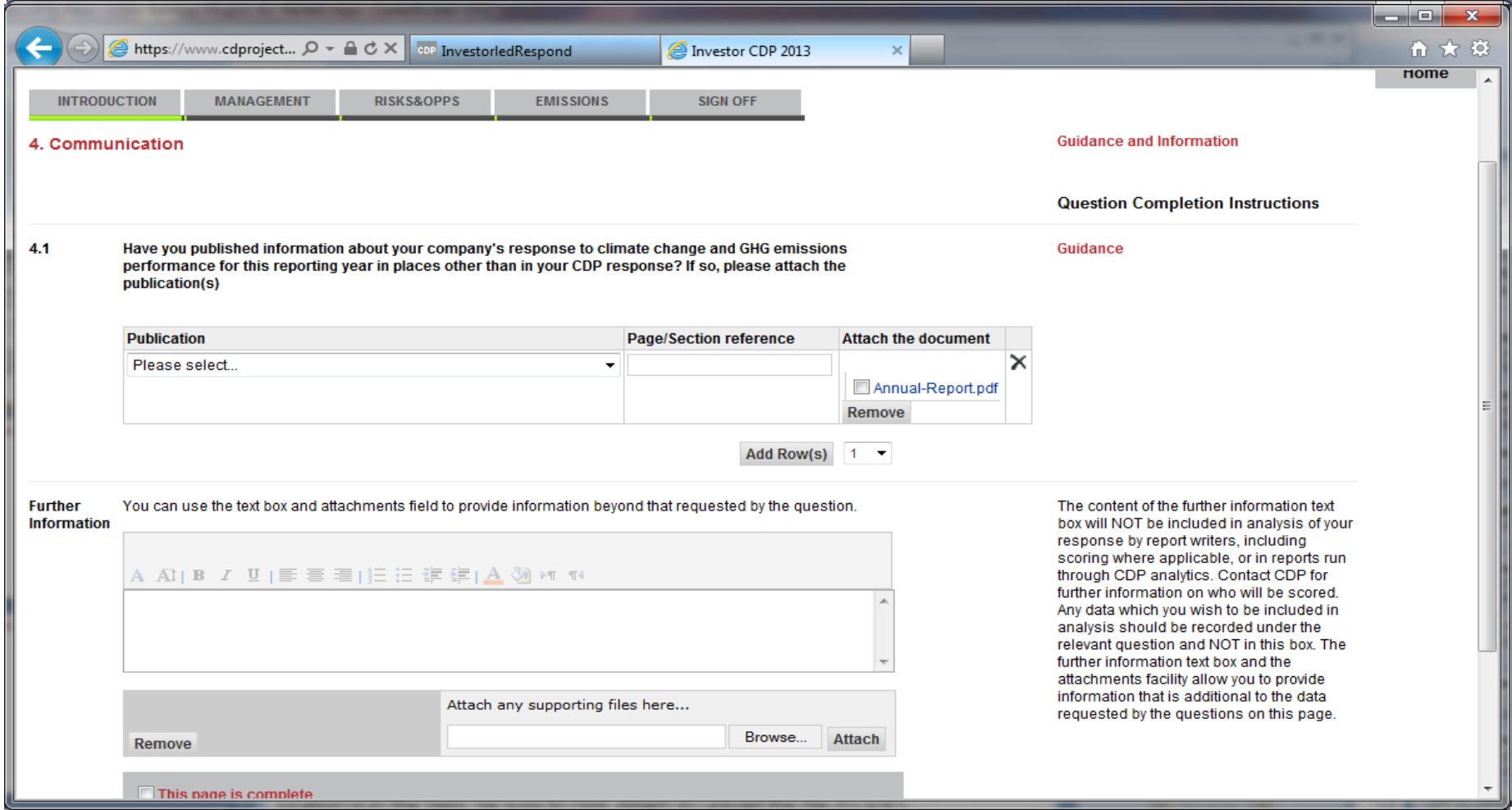

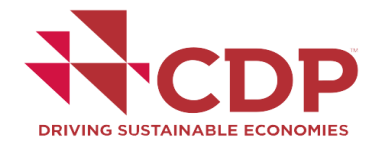

## **ORS fields: drop down menu**

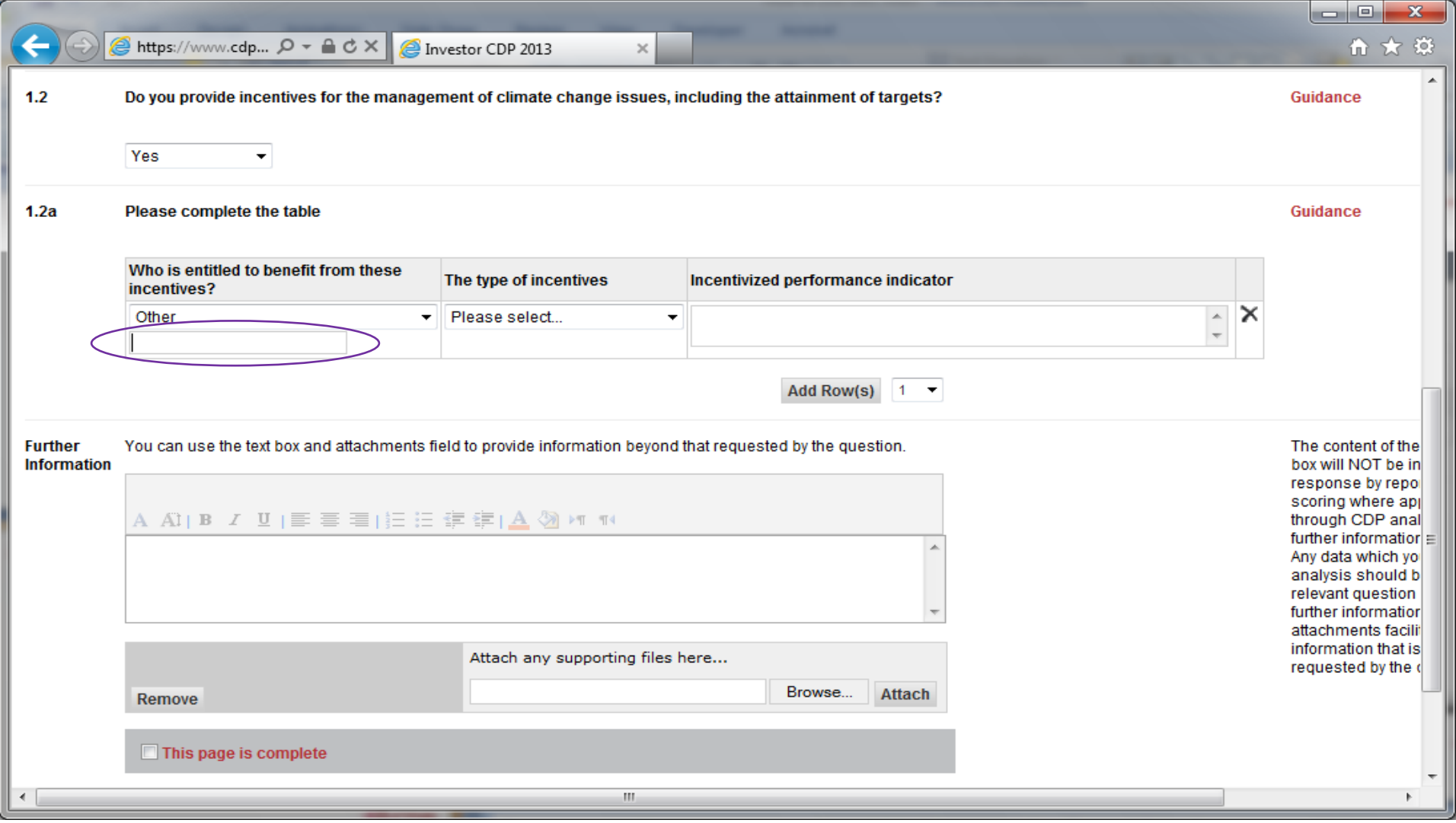

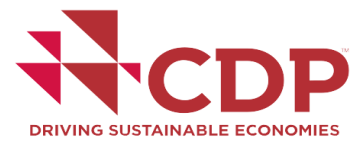

## **ORS fields: numeric values and percentages**

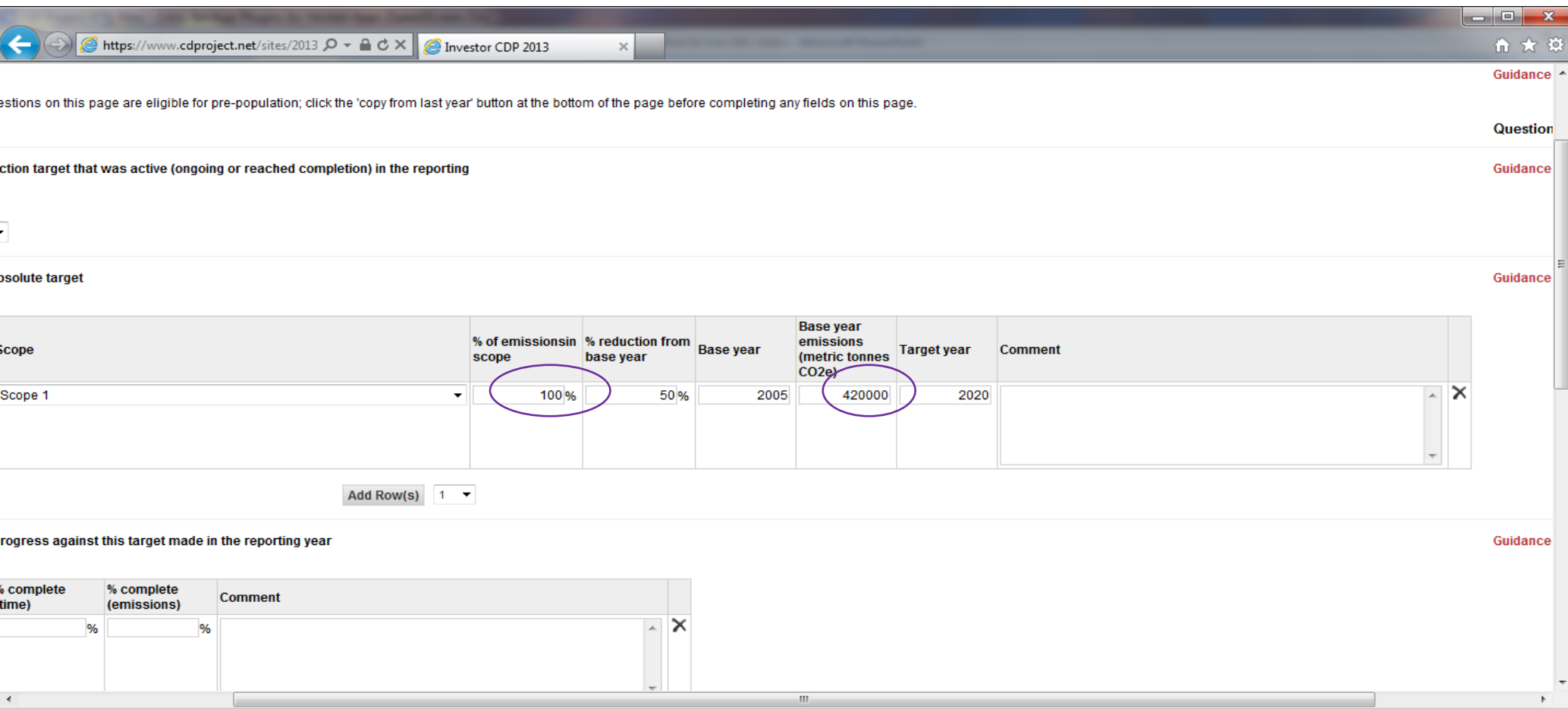

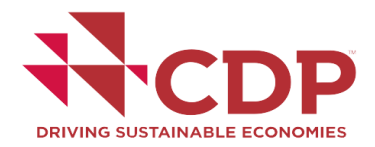

#### **ORS**

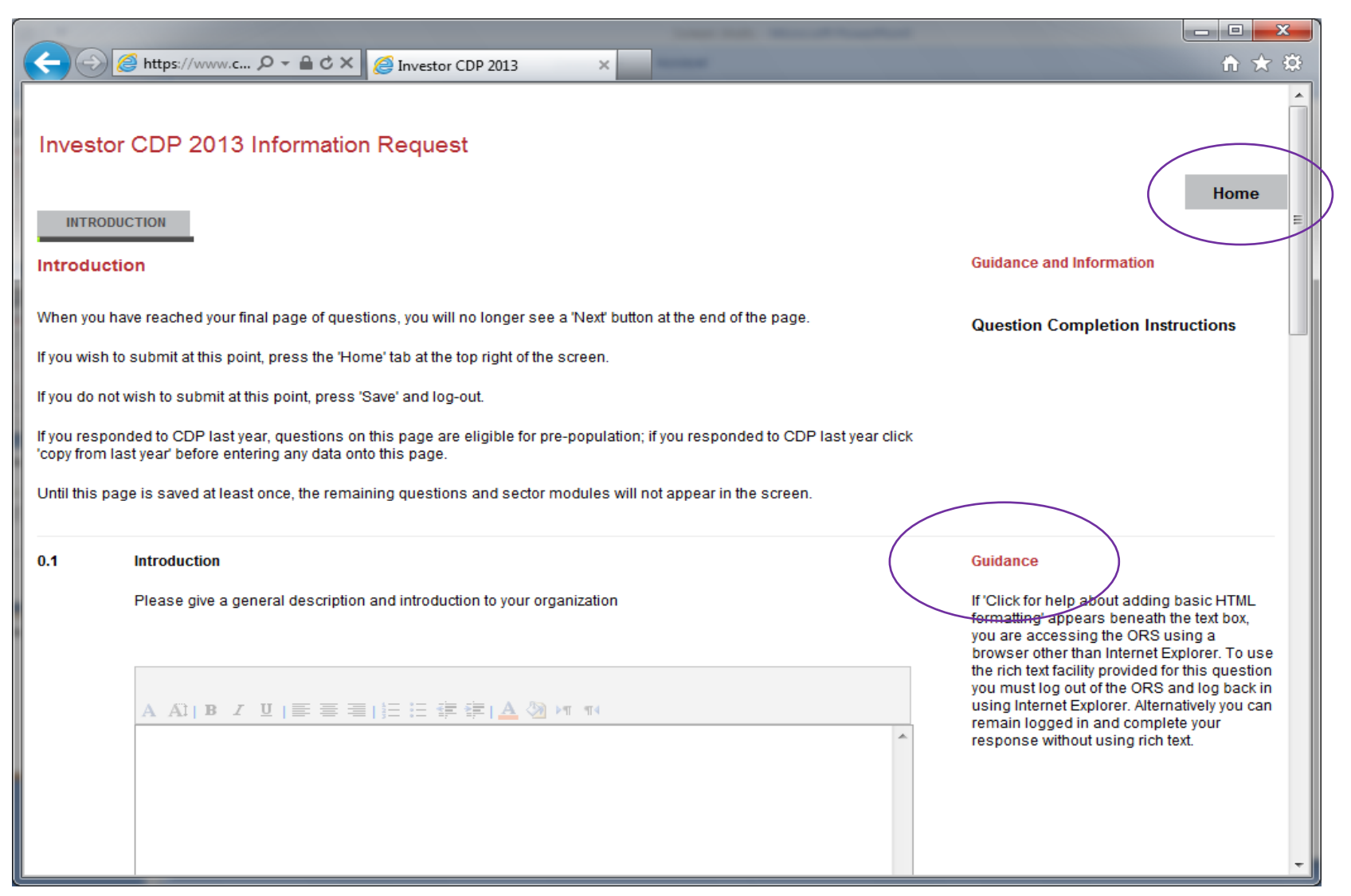

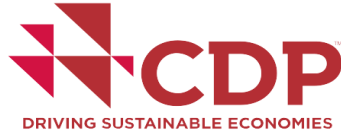

#### **ORS: Submitting**

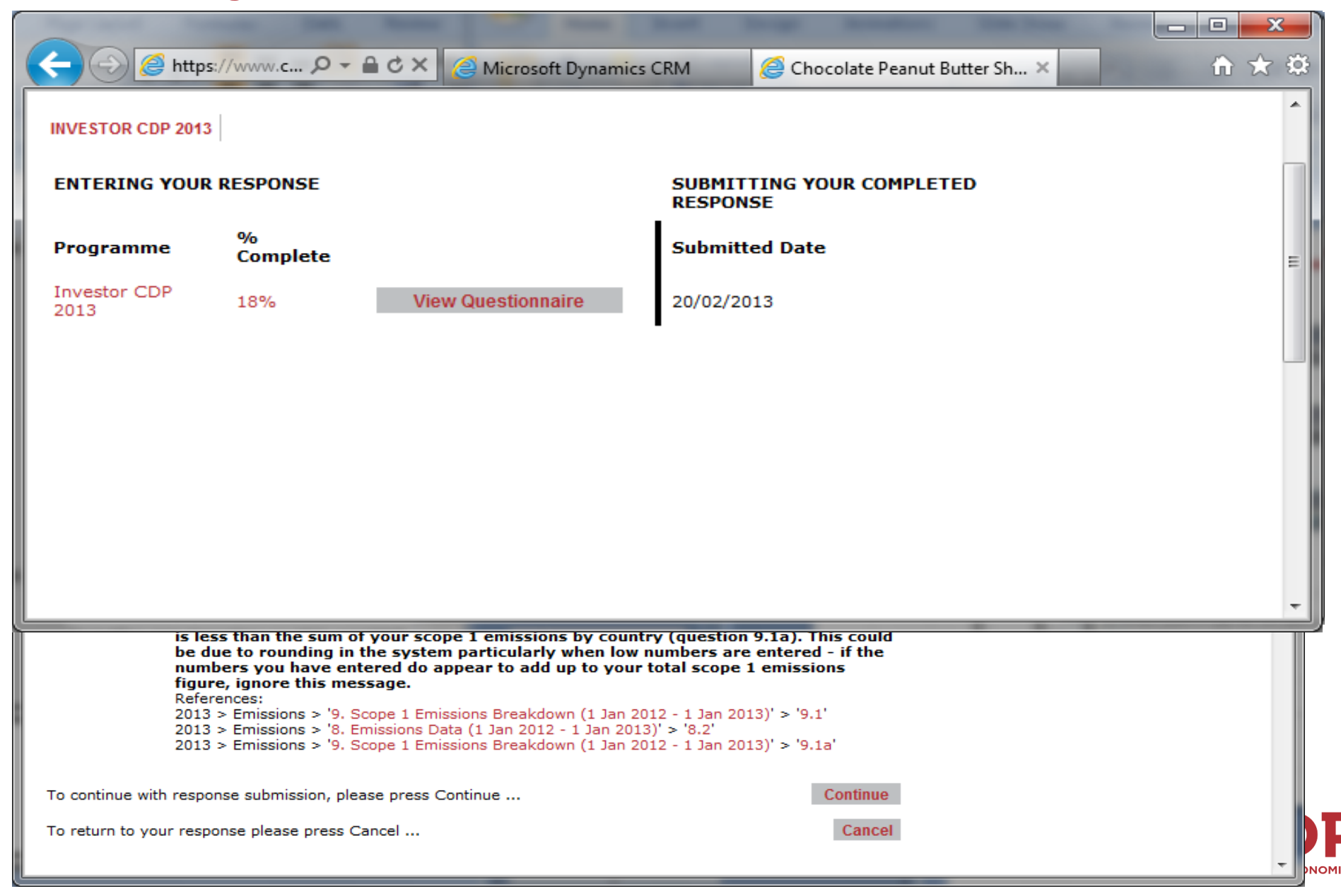

#### **Summary**

## **Be Prepared**

Use Internet Explorer 8 or newer

Prepare your response in the offline drafting document

Save the ORS regularly

## **Seek Guidance**

Use the program guidance pages Refer to the 'Using the ORS' guidance respond@cdp.net

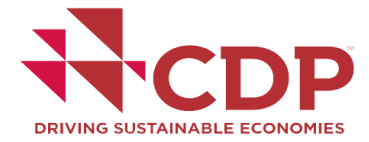

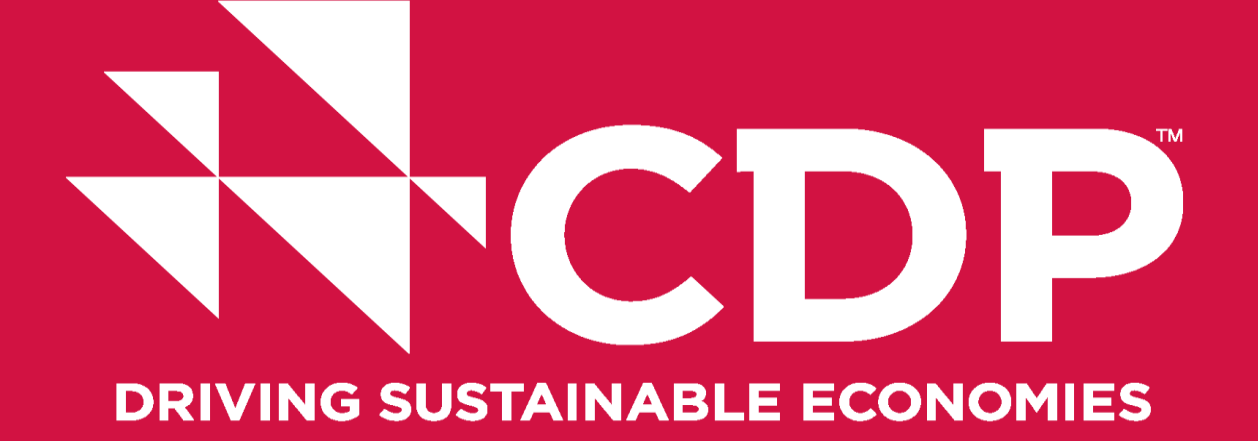

# respond@cdp.net

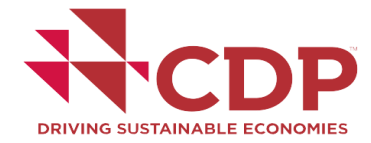

**www.cdp.net | @CDP**